## **ТРИ В ОДНОМ или МАТЕМАТИКА + ФИЗИКА = ИНФОРМАТИКА**

## **Руководитель проекта:**

Незнанов Сергей Александрович (**[nsa59@mail.ru\)](mailto:nsa59@mail.ru)**

#### **Тезисы доклада:**

**Проблема исследования:** наглядные примеры использования математических функций в математике, а также в компьютерном моделировании и физическом эксперименте.

**Актуальность работы:** заключается в практической значимости изучения математики, еѐ применения в самых различных областях науки и техники, связь с другими учебными предметами.

**Цель исследования:** создать программу наглядного обучения математике и компьютерного моделирования физических процессов и явлений с использованием математических функций. **Основные выводы:**

Разработана интересная обучающая компьютерная программа **ТРИ В ОДНОМ или** 

**МАТЕМАТИКА + ФИЗИКА = ИНФОРМАТИКА**, которая предназначена для изучения и отработки навыков работы с тригонометрическими функциями, с графиками на координатной плоскости, компьютерного моделирования и изучения механического движения.

Предназначена для учителей математики, информатики и физики и, соответственно, учащихся 7-х - 11-х классов при изучении тем "Тригонометрические функции", "Графики функций", "Системы счисления", "Моделирование", "Механическое движение" и т.д.

Отрабатываются навыки и умения работы с графиками функций, координатной плоскостью, отображаются значения функций и их графики, наглядно показано применение математических функций в компьютерном моделировании и физическом эксперименте. Отличная программа для ученика и учителя.

Программа не требует установки, состоит из одного файла, открытый программный код, возможность быстро доработать и внести изменения, совершенно бесплатна.

Представленный ряд тем по данным учебным предметам постоянно растѐт и расширяется. Решена задача создания простой и удобной компьютерной программы для изучения математических функций и их применения в различных учебных предметах. Учителя и учащиеся с удовольствием работают с программой, высказанные пожелания позволяют оперативно улучшить работу и интерфейс программы.

**Практическая значимость:** использование на уроках математики, информатики и физики при изучении данных учебных тем.

#### **Технические и программные условия презентации проекта:**

Компьютер или ноутбук с OS Windows.

Windows Media Player для показа видео, Microsoft Office PowerPoint для показа презентаций. Язык программирования Visual Basic 5.0-6.0 или показ исполняемого файла-приложения.

#### **Контактная информация (тел, e-mail):**

**8 916 194 87 72 [nsa59@mail.ru](mailto:nsa59@mail.ru) Незнанов Сергей Александрович**

#### **Начало презентации проекта, в котором наглядно представлена связь трѐх учебных предметов:**

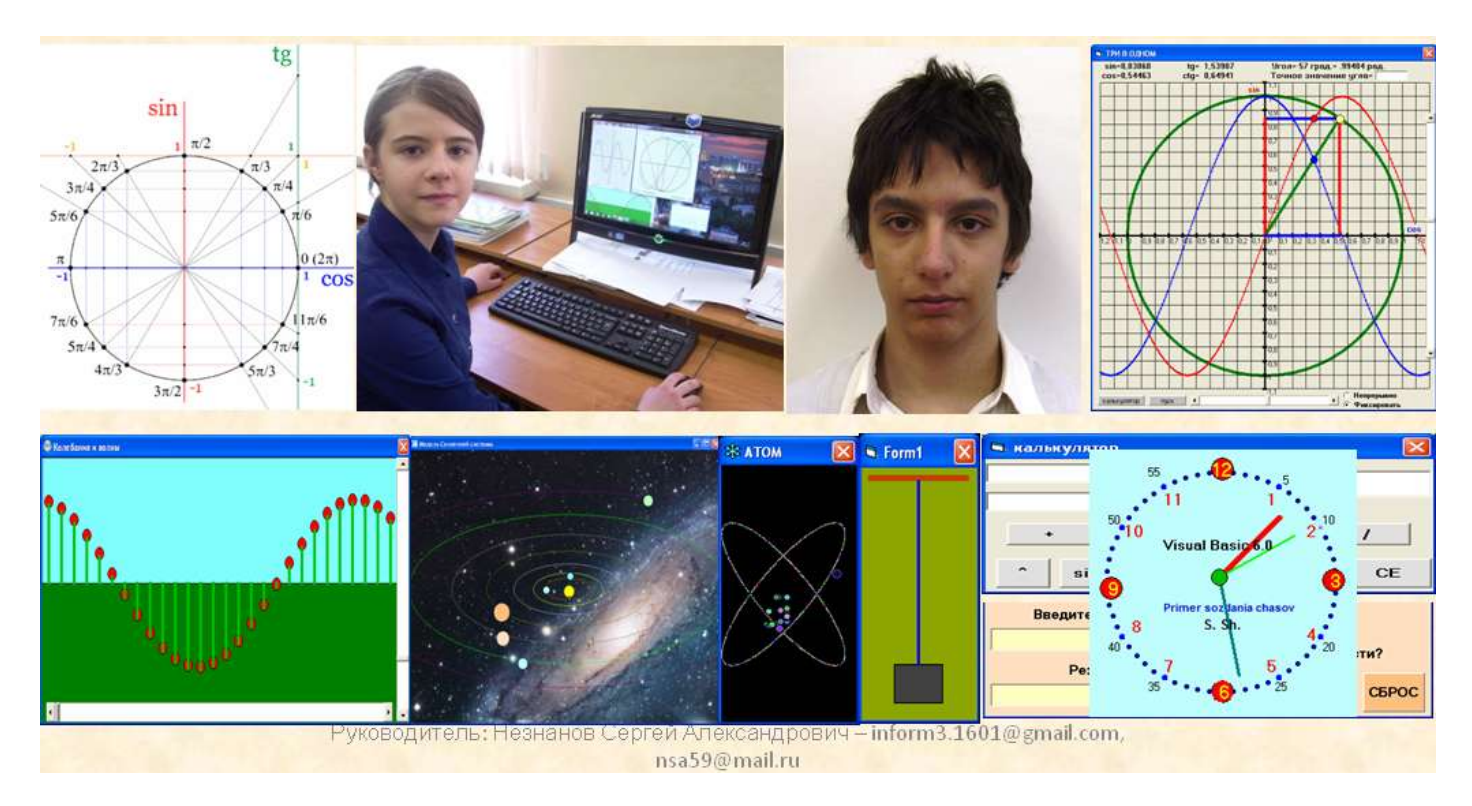

## **Компьютерная программа** *«***ТРИ В ОДНОМ***»*

**Выполнена в Visual Basic, скомпилирована в исполняемый файл. Предоставлена возможность модификации и дальнейшего усовершенствования программы. Представлен исходный программный код.**

#### **Цели и задачи:**

- **Создать программу наглядного обучения математике и компьютерного моделирования физических процессов и явлений с использованием математических функций.**
- **Развивать навыки и умения при работе с тригонометрическими функциями, развивать логическое, математическое и пространственное мышление учащихся.**
- **Создание простой и удобной компьютерной программы для изучения и отработки навыков работы с координатной плоскостью и построением графиков функций.**

**Разработана интересная обучающая компьютерная программа ТРИ В ОДНОМ, которая предназначена для изучения и отработки навыков работы с тригонометрическими функциями, с графиками на координатной плоскости, компьютерного моделирования и изучения механического движения.**

**Предназначена для учителей математики, информатики и физики и, соответственно, учащихся 7-х - 11-х классов при изучении тем "Тригонометрические функции", "Графики функций", "Системы счисления", "Моделирование", "Механическое движение" и т.д.**

**Отрабатываются навыки и умения работы с графиками функций, координатной плоскостью, отображаются значения функций и их графики, наглядно показано применение математических функций в компьютерном моделировании и физическом эксперименте. Язык программирования Visual Basic позволяет быстро и наглядно решить вопросы создания и улучшения возможностей этой программы. Программа не требует установки, состоит из одного файла, открытый программный код, возможность быстро доработать и внести изменения, совершенно бесплатна.**

**Учащиеся с удовольствием работают с программой, высказанные пожелания позволяют оперативно улучшить работу и интерфейс программы.**

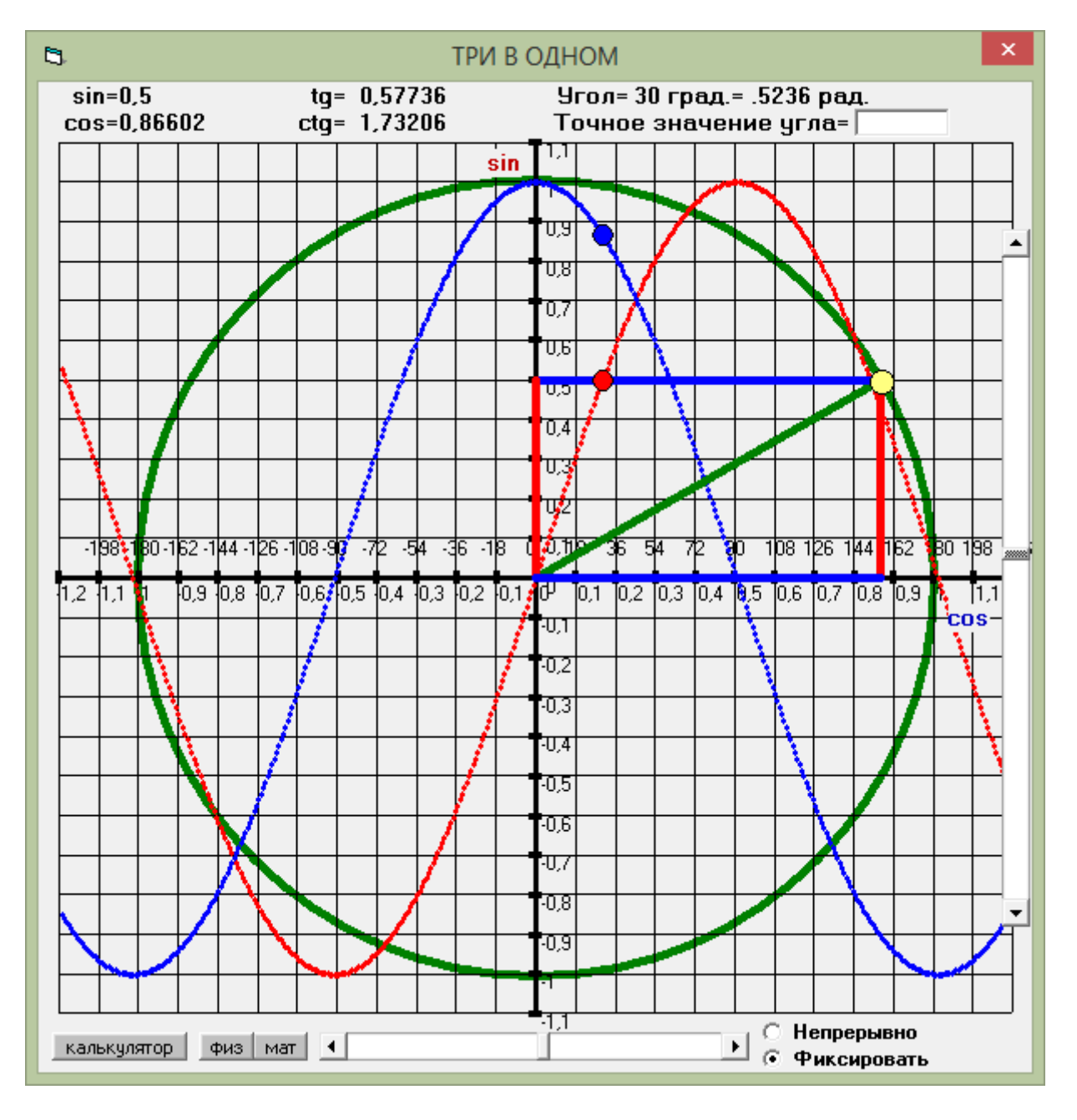

## **Интерфейс программы (основное окно)**

**Dim x, y As Double Dim i, uu As Double Dim a, b, k As Integer Public u As Double Public ii As Double Private Sub Command1\_Click() Form3.Show End Sub Private Sub Command2\_Click() Form2.Show End Sub Private Sub Command3\_Click() Form5.Show End Sub Private Sub Form\_Load() Scale (-200, -200)-(200, 200) DrawWidth = 5 Circle (0, 0), 160, QBColor(2) DrawWidth = 1 For x = -192 To 192 Step 16 Line (x, -176)-(x, 176) Line (x + 1, -3)-(x - 1, 2), , BF: Print x / 160 Next x**  $$ **For x = -192 To 176 Step 16 PSet (x, 0): PSet Step(10, -16): Print b**  $k = k + 1$ :  $b = -180 + k * 18$ **Next x For y = -176 To 176 Step 16 Line (-192, y)-(192, y) Line (-3, y + 1)-(2, y - 1), , BF: Print -y / 160 Next y**  $DrawWidth = 3$ **Line (-192, 0)-(192, 0) Line (0, 176)-(0, -176) For x = -212 To 212 Step 1 PSet (x \* 0.9, 160 \* (-1) \* Sin(x \* 3.141592 / 180)), RGB(255, 0, 0) Next x For x = -212 To 212 Step 1 PSet (x \* 0.9, 160 \* (-1) \* Cos(x \* 3.141592 / 180)), RGB(0, 0, 255) Next x**  $i = 0: u = 0: a = 1$ **End Sub Private Sub Timer1\_Timer()** If  $Text1 \leq ""$  Then If  $Val(Text1) < -360$  Or  $Val(Text1) > 360$  Then  $VScroll1$ .Value =  $- (Val(Text1) -$ **360 \* Int(Val(Text1) / 360)): a = 0 Else VScroll1.Value = -Val(Text1): a = 0 If Option1.Value = True Then a = 0: Option2.Value = False Else a = HScroll1.Value: Option1.Value = False: Option2.Value = True If VScroll1.Value >= 360 Or VScroll1.Value <= -360 Then VScroll1.Value = 0 Else VScroll1.Value = VScroll1.Value - a**

```
i = (VScroll1.Value + a) * 3.141592 / 180: ii = i
x = 0 + 160 * Cos(i)
y = 0 + 160 * \text{Sin}(i)Shape1.Left = x - 4
Shape1.Top = y - 4
xx = 0 + uyy = 0 + 160 * Sin(i)
Shape2.Left = 0.9 * xx - 4
Shape2.Top = yy - 4
\mathbf{X} \mathbf{x} \mathbf{x} = \mathbf{0} + \mathbf{u}\text{Yyy} = 0 - 160 \cdot \text{Cos}(i)Shape3.Left = 0.9 * Xxx - 4
Shape3.Top = Yyy - 4
Line1.X1 = 0: Line1.Y1 = 0: Line1.X2 = 0 + 160 * \text{Cos}(i): Line1.Y2 = 0 + 160 * \text{Sin}(i)Line2.X1 = x: Line2.Y1 = 0: Line2.X2 = 0 + 160 * \text{Cos}(i): Line2.Y2 = 0 + 160 * \text{Sin}(i)Line3.X1 = 0: Line3.Y1 = v: Line3.X2 = 0 + 160 * \text{Cos}(i): Line3.Y2 = 0 + 160 * \text{Sin}(i)Line5.X1 = x: Line5.Y1 = 0: Line5.X2 = 0: Line5.Y2 = 0
Line4.X1 = 0: Line4.Y1 = v: Line4.X2 = 0: Line4.Y2 = 0
Label2.Caption = -Int(Sin(i) * 100000) / 100000: Label4.Caption = Int(Cos(i) * 100000) / 100000
If Cos(i) <> 0 Then Label9.Caption = -Int(Tan(i) * 100000) / 100000 Else Label9.Caption = "Н/О"
If Tan(i) <> 0 Then Label10.Caption = -Int((1 / Tan(i)) * 100000) / 100000 Else Label10.Caption = 
"Н/О"
'u = -Int(i * 180 / (3.141592))
'If u > 360 Then u = u - 360
'If u < -360 Then u = u + 360
u = -(VScroll1.Value + a): uu = -Int(i * 100000) / 100000
If u = 0 Then Label2. Caption = 0: Label4. Caption = 1
If u = 180 Or u = -180 Then Label2.Caption = 0: Label4.Caption = -1
If u = 90 Or u = -90 Then Label2.Caption = 1: Label4.Caption = 0
If u = 360 Or u = -360 Then Label 2. Caption = 0: Label 4. Caption = 1
If u = 270 Or u = -270 Then Label2.Caption = -1: Label4.Caption = 0
Label 6. Caption = Str(u) + " rpa, = " + Str(uu) + " pa,."End Sub
```
#### **Интерфейс программы (общий) и окна**

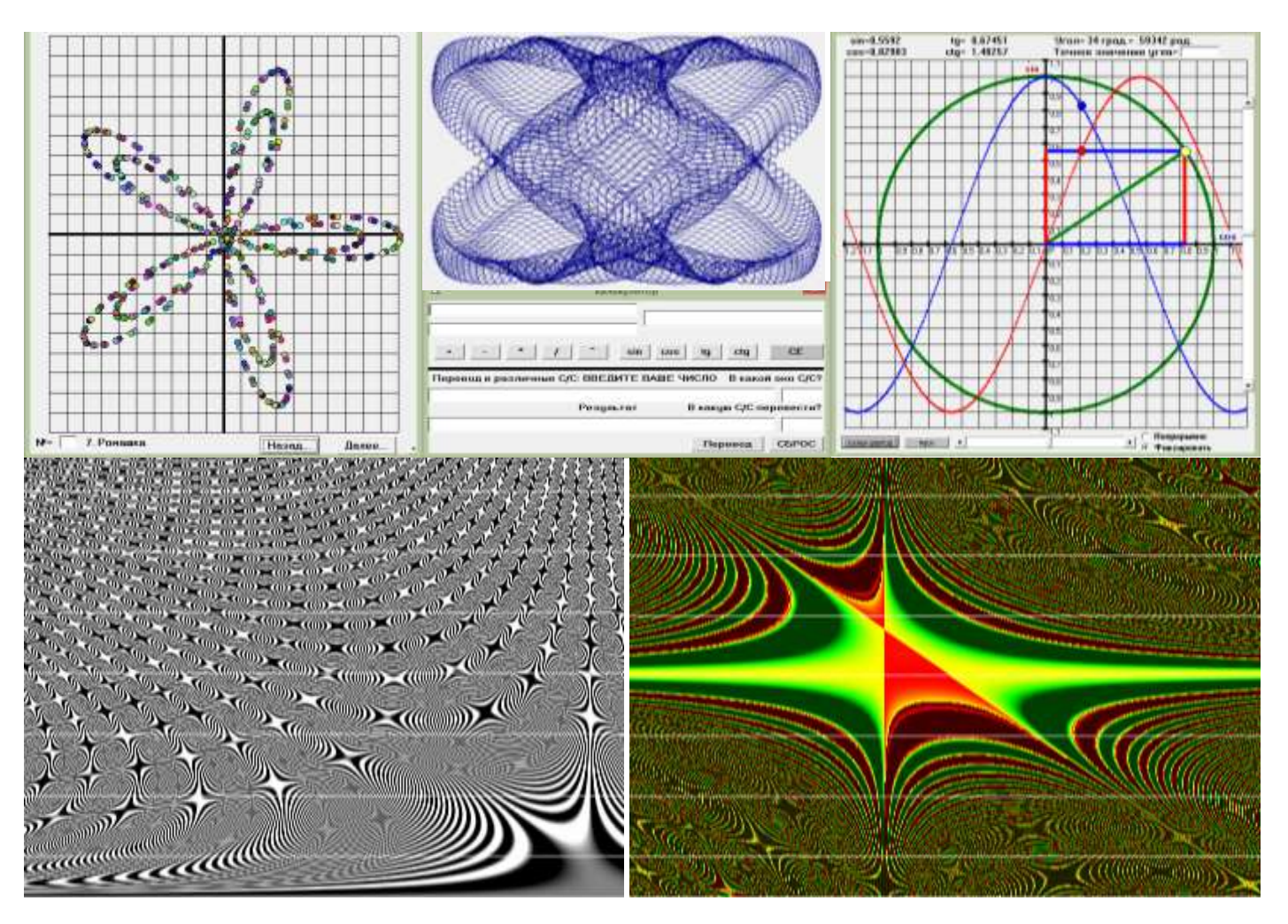

**Интерфейс программы и окно "Калькулятор"**

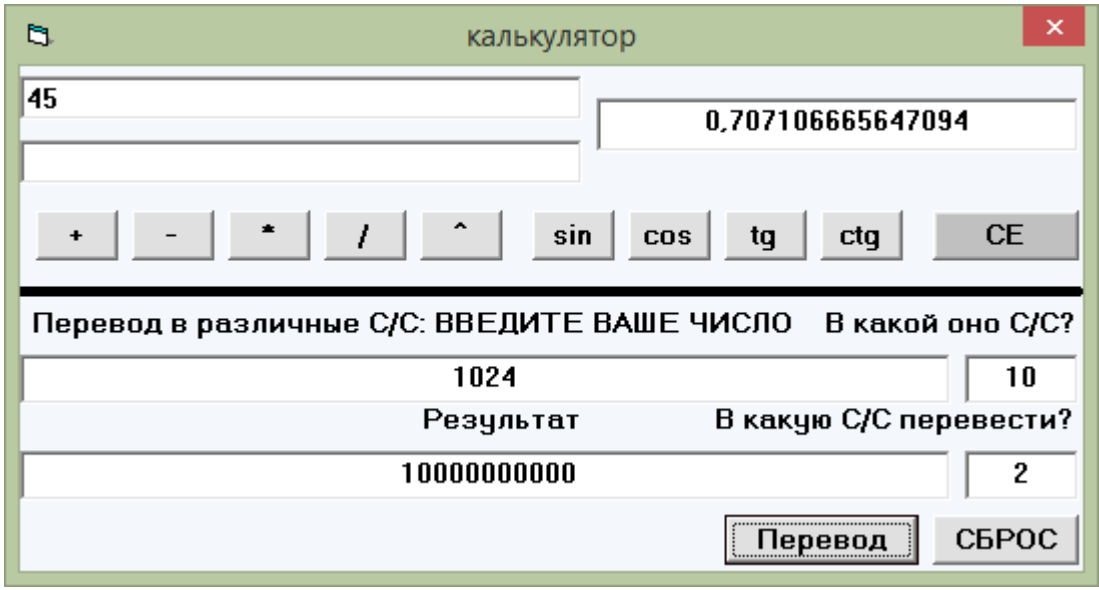

```
Dim as1, as2, as3, as4, bs, traf, res, ss As String
Dim b, i, j, dlina, f, ost As Long
Dim s As Double
Private Sub Command11_Click()
as3 = "": as4 = ""
traf = "0123456789ABCDEF"
as1 = Text11: as3 = Text33: as4 = Text44
ddlina = Len(as1)i = 0: j = 0: s = 0For i = 1 To dlina
f = 0: b = 0: bs = ""
bs = Mid(as1, i, 1)
For j = 1 To 16
If bs = Mid(traf, j, 1) Then b = j - 1: f = 1Next j
If f = 0 Or (b >= Val(as3)) Then Text22 = " Ошибка!": GoTo 10
s = s + b * (Val(as3)) ^ (dlina - i)
Next i
res = "": ss = ""
Do While s >= Val(as4)
\text{ost} = \text{Int}(\text{s} \cdot \text{Int}(\text{s} / \text{Val}(\text{as}4)) * \text{Val}(\text{as}4)): ss = Mid(traf, ost + 1, 1)
s = Int(s / Val(as4))res = ss + resss = "": ost = 0
Loop
res = Str(s) + resText22 = res
10 End Sub
Private Sub Command12_Click()
Text11 = ""
Text22 = ""
Text33 = ""
Text44 = ""
End Sub
Private Sub Command1_Click()
Text3 = Val(Text1) + Val(Text2)End Sub
Private Sub Command10_Click()
If Text1 <> "" Then If Sin(Val(Text1) / 180 * 3.141592) <> 0 Then Text3 = 1 / Tan(Val(Text1) / 180 * 
3.141592) Else Text3 = " Ошибка!"
If Text2 \leq "" Then If Sin(Val(Text2)) \leq 0 Then Text3 = 1 / Tan(Val(Text2)) Else Text3 =
"Ошибка!"
End Sub
Private Sub Command2_Click()
Text3 = Val(Text1) - Val(Text2)
End Sub
Private Sub Command3_Click()
Text3 = Val(Text1) * Val(Text2)
End Sub
```
**Private Sub Command4\_Click() If Val(Text2) <> 0 Then Text3 = Val(Text1) / Val(Text2) Else Text3 = " Ошибка!" End Sub**

```
Private Sub Command5_Click()
If Val(Text2) \le 50 And Val(Text1) \le 100000 Then Text3 = Val(Text1) \land Val(Text2) Else Text3 = "
Ошибка!"
End Sub
```
**Private Sub Command6\_Click() Text3 = "" Text1 = "" Text2 = "" End Sub**

**Private Sub Command7\_Click() If Text1**  $\leq$  "" Then Text3 = Sin(Val(Text1) / 180  $*$  3.141592) Else Text3 = Sin(Val(Text2)) **End Sub**

**Private Sub Command8\_Click() If Text1**  $\leq$  "" Then Text3 = Cos(Val(Text1) / 180  $*$  3.141592) Else Text3 = Cos(Val(Text2)) **End Sub**

**Private Sub Command9\_Click() If Text1 <> "" Then If Cos(Val(Text1) / 180 \* 3.141592) <> 0 Then Text3 = Tan(Val(Text1) / 180 \* 3.141592) Else Text3 = " Ошибка!" If Text2 <> "" Then If Cos(Val(Text2)) <> 0 Then Text3 = Tan(Val(Text2)) Else Text3 = " Ошибка!" End Sub**

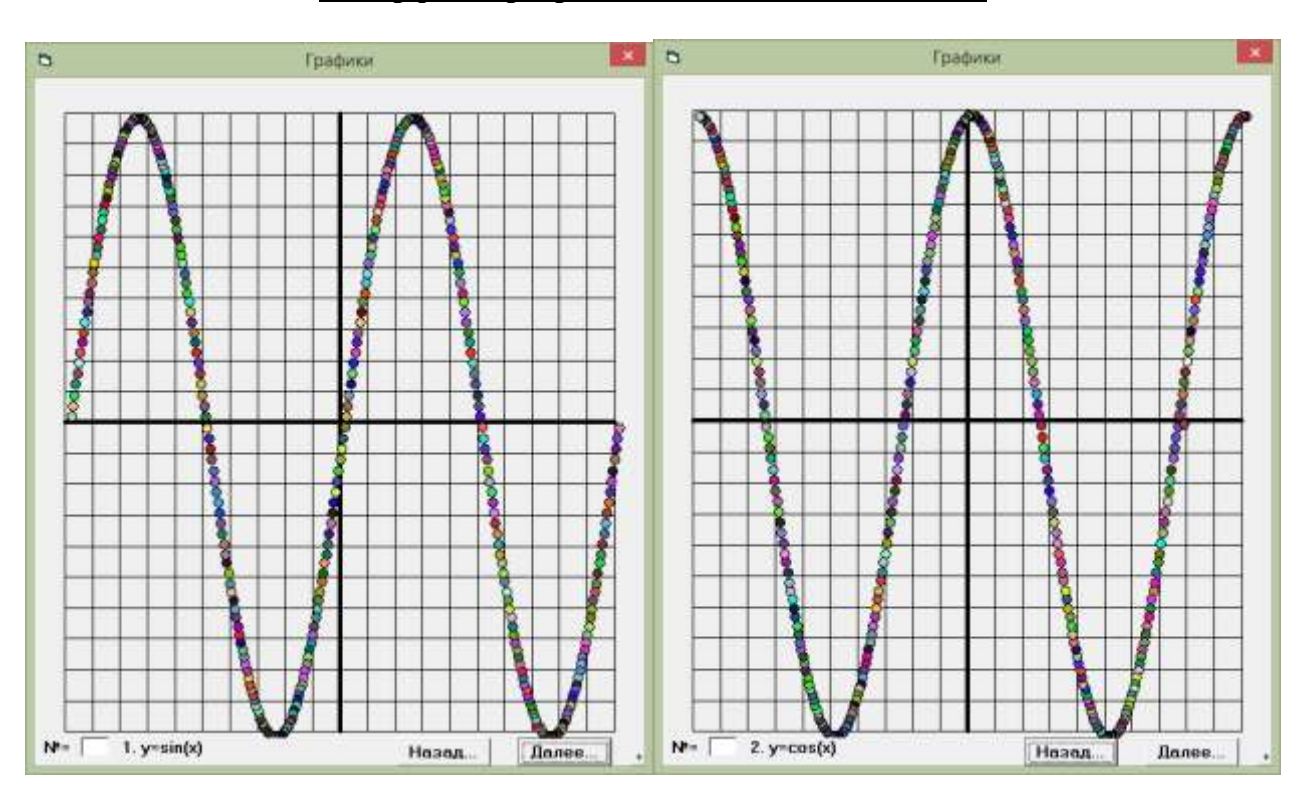

# **Интерфейс программы и окна "Математика"**

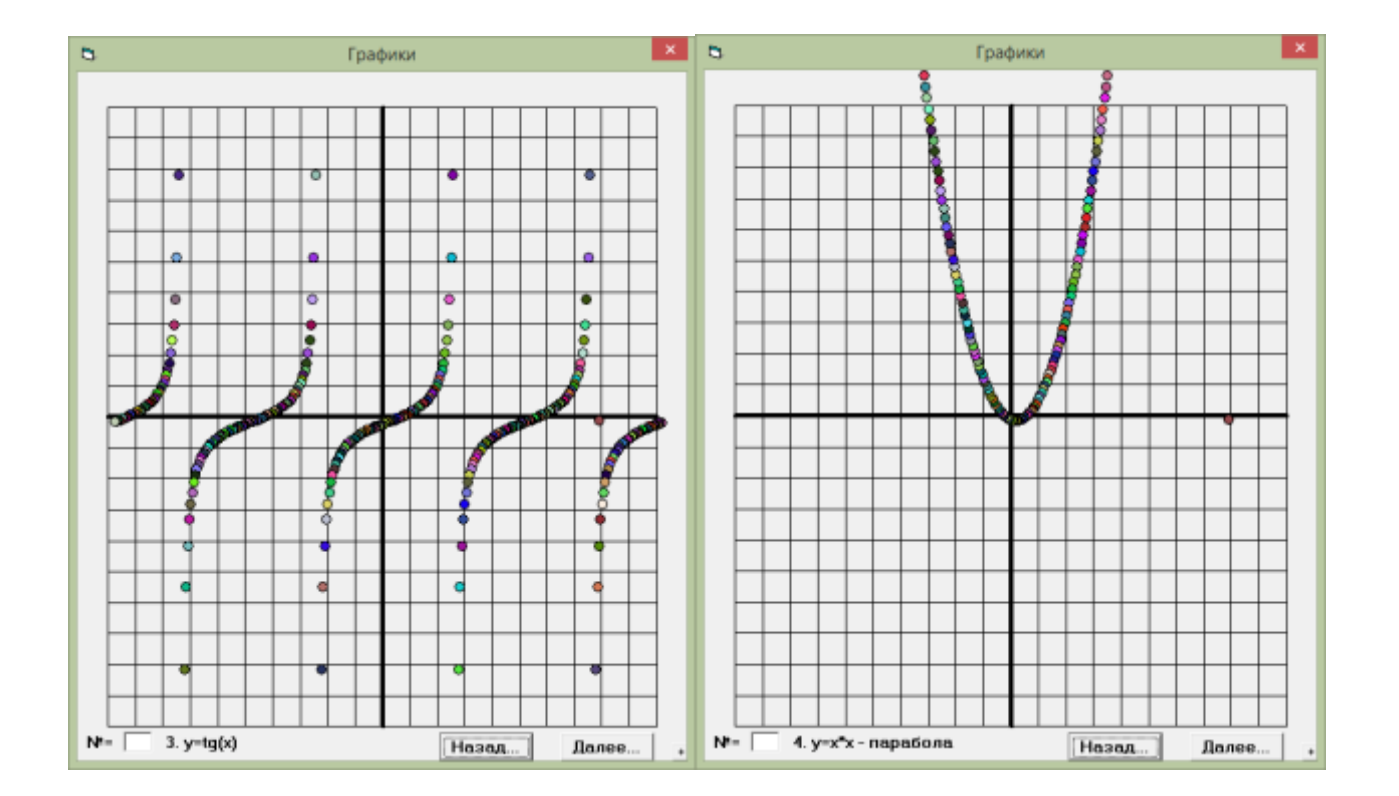

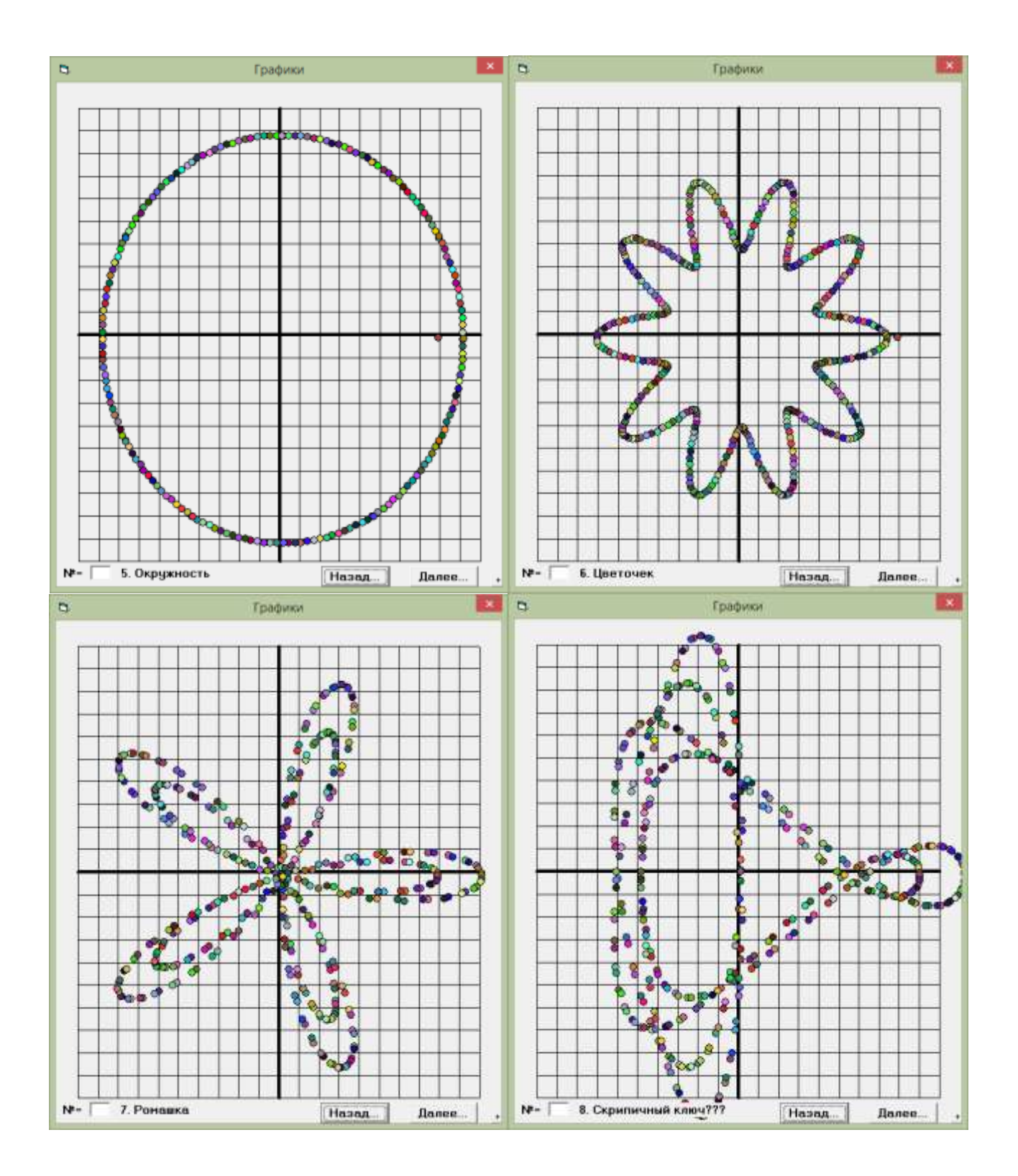

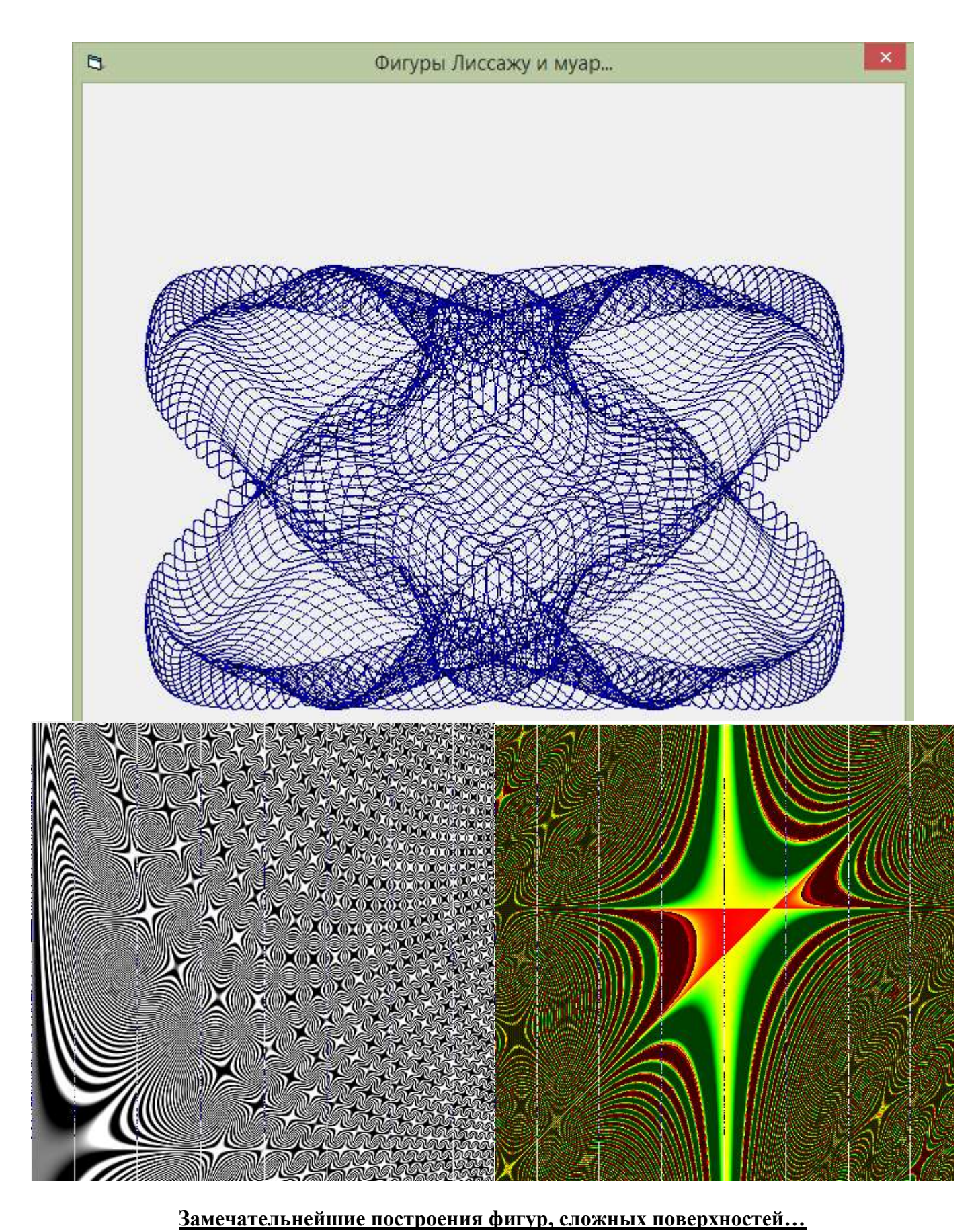

**(спасибо авторам этих изображений, разместивших их для всеобщего обозрения в Интернете!)**

```
Dim x, y As Double
Dim u, uu As Double
Dim i, j, k As Integer
Dim x0(500), y0(500), c(500), d, g As Integer
Dim a, p, t As Double
Private Sub Command1_Click()
Form3.Cls: k = k + 1Timer1.Interval = 5: If k >= 9 Then k = 1
DrawWidth = 1: a = -180
Scale (-200, 200)-(200, -200)
Form3.Cls
For x = -180 To 180 Step 18
Line (x, -180)-(x, 180)
Next x
For y = -180 To 180 Step 18
Line (-180, y)-(180, y)
Next y
DrawWidth = 4Line (-180, 0)-(180, 0)
Line (0, 180)-(0, -180)
i = 0: u = 0End Sub
Private Sub Command2_Click()
Cls: k = k - 1Timer1.Interval = 5: If k \le 0 Then k = 8DrawWidth = 1: a = -180
Scale (-200, 200)-(200, -200)
Form3.Cls
For x = -180 To 180 Step 18
Line (x, -180)-(x, 180)
Next x
For y = -180 To 180 Step 18
Line (-180, y)-(180, y)
Next y
DrawWidth = 4Line (-180, 0)-(180, 0)
Line (0, 180)-(0, -180)
i = 0: u = 0End Sub
Private Sub Command3_Click()
Form4.Show
End Sub
Private Sub Form_Load()
DrawWidth = 1
Scale (-200, 200)-(200, -200)
For x = -180 To 180 Step 18
Line (x, -180)-(x, 180)
Next x
For y = -180 To 180 Step 18
Line (-180, y)-(180, y)
```
**Next y DrawWidth = 4 Line (-180, 0)-(180, 0) Line (0, 180)-(0, -180)**  $i = 0: u = 0: k = 1$ **For i = 0 To 380 If i <> 0 Then Load Shape1(i) x0(i) = Int(Rnd() \* 4 \* Cos(i / 10) + 5)**  $y0(i) = Int(Rnd() * 4 * Sin(i / 10) + 9)$  $Shape1(i).Top = v0(i)$  $Shape1(i).Left = x0(i)$  $Shape1(i).FillStyle = 0$ **Shape1(i).FillColor = RGB(Int(Rnd() \* 255), Int(Rnd() \* 255), Int(Rnd() \* 255))**  $Shape1(i).Shape = 3$ **Shape1(i).Visible = False Next i a = -180 End Sub Private Sub Timer1\_Timer() If Text1**  $\leq$  "" Then **If** Val(Text1)  $> 0$  And Val(Text1)  $\leq$  9 Then **k** = Val(Text1) **If**  $k = 1$  Then Label1 = Str(k) + ". " + " $v = sin(x)$ ":  $p = 1$ **If k** = 2 Then Label1 = Str(k) + ". " + " $v = cos(x)$ ":  $p = 1$ **If**  $k = 3$  Then Label1 = Str( $k$ ) + ". " + "y=tg(x)":  $p = 1$ **If k = 4 Then Label1 = Str(k) + ". " + "y=x\*x - парабола": p = 1 If k = 5 Then Label1 = Str(k) + ". " + "**  $\overrightarrow{O}$ **кружность": p = 1 If k** = 6 Then Label1 =  $Str(k) + "$ . " + "  $H_{B}$  **Цветочек**":  $p = 1$ **If k** = 7 Then Label1 =  $Str(k) + "$ . " + " $P_{OMaIIJKa}$ ":  $p = 0.5$ **If k = 8 Then Label1 = Str(k) + ". " + "Скрипичный ключ-???": p = 0.5 a = a + p**  $\mathbf{x} = \mathbf{a}$ **If k** = 1 Then y = Int(180  $*$  Sin(2  $*$  a / 180  $*$  3.141592)) **If k** = 2 Then y = Int(180  $*$  Cos(2  $*$  a / 180  $*$  3.141592)) **If**  $k = 3$  And  $Cos(2 * a / 180 * 3.141592) \le 0$  Then  $v = Int(10 * Tan(2 * a / 180 * 3.141592))$ **If**  $k = 4$  Then  $v = 50$  \* (a / 30) ^ 2 **If k** = 5 Then x = Int(162 \*  $\cos(2 * a / 180 * 3.141592)$ ): y = Int(162 \*  $\sin(2 * a / 180 * 3.141592)$ ) **If k = 6 Then x = Int((100 + 30 \* Cos(10 \* a / 180 \* 3.141592)) \* Cos(a / 180 \* 3.141592)): y = Int((100 + 30 \* Cos(10 \* a / 180 \* 3.141592)) \* Sin(a / 180 \* 3.141592)) If k** = 7 Then x = Int((20 + 160 \* Cos(5 \* a / 180 \* 3.141592)) \* Cos(a / 180 \* 3.141592)):  $y = Int((20 +$ **140 \* Cos(5 \* a / 180 \* 3.141592)) \* Sin(a / 180 \* 3.141592)) If k = 8 Then x = Int((20 + 180 \* Cos(3 \* a / 180 \* 3.141592)) \* Cos(a / 180 \* 3.141592)): y = Int((20 +**  $\frac{1}{2}$ **) 180 \* Cos(5 \* a / 180 \* 3.141592)) \* Sin(a / 180 \* 3.141592))**  $Shape1(a + 180).  
Visible = True$ **Shape1(a + 180). Top = y Shape1(a + 180).**Left =  $x$ **'PSet (x, y), RGB(0, 0, 255) If a = 180 Then a = -180: Timer1.Interval = 0 End Sub**

## **Интерфейс программы и окна "Физика"**

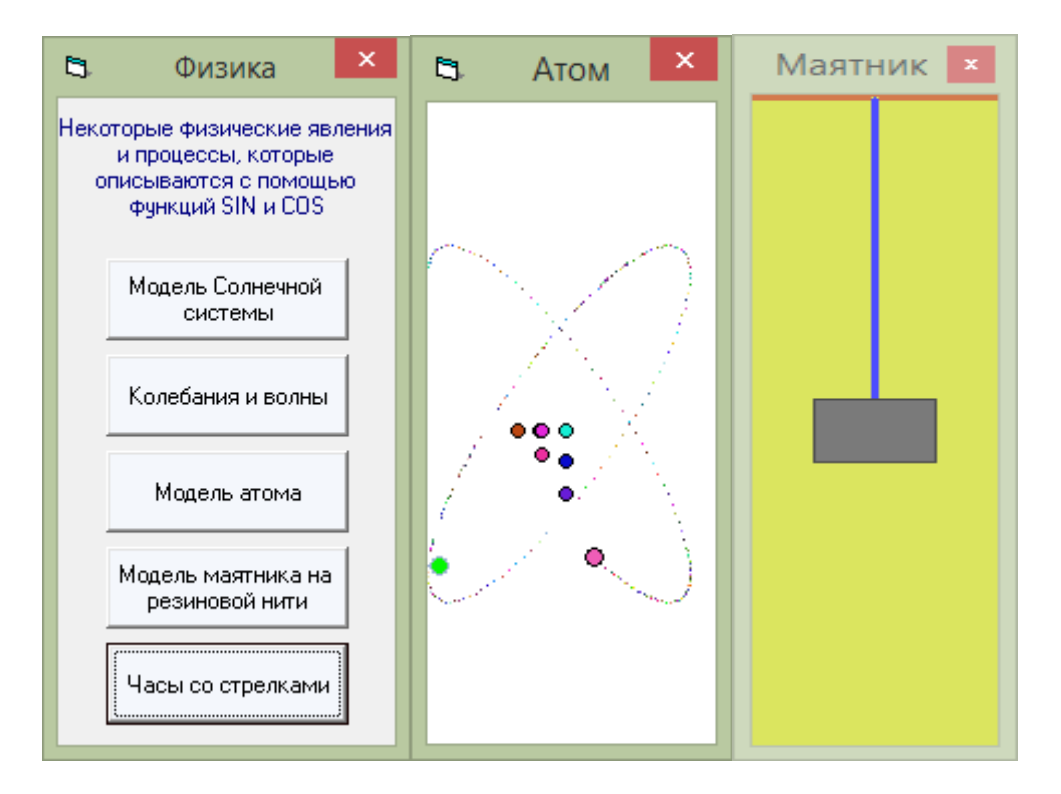

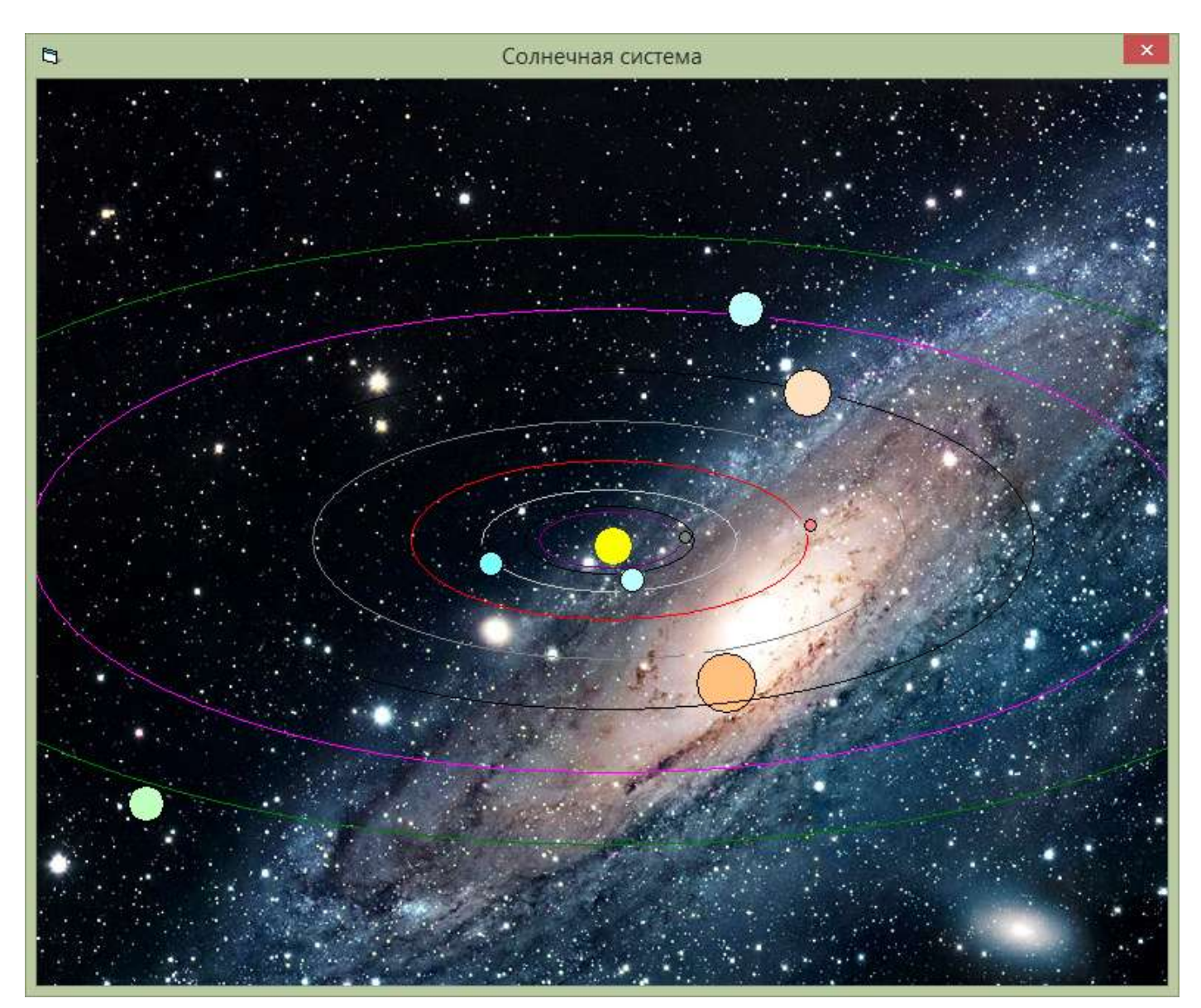

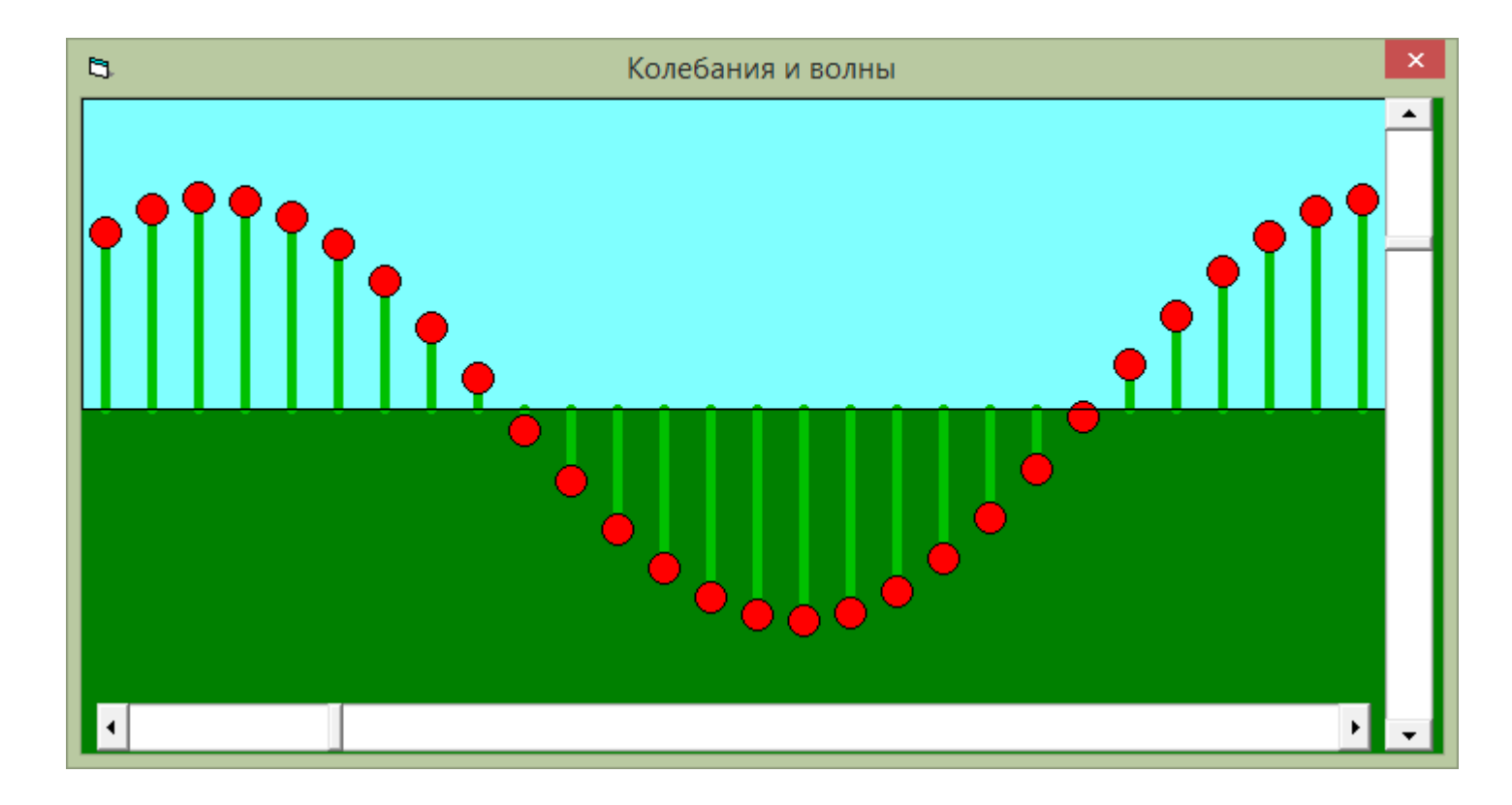

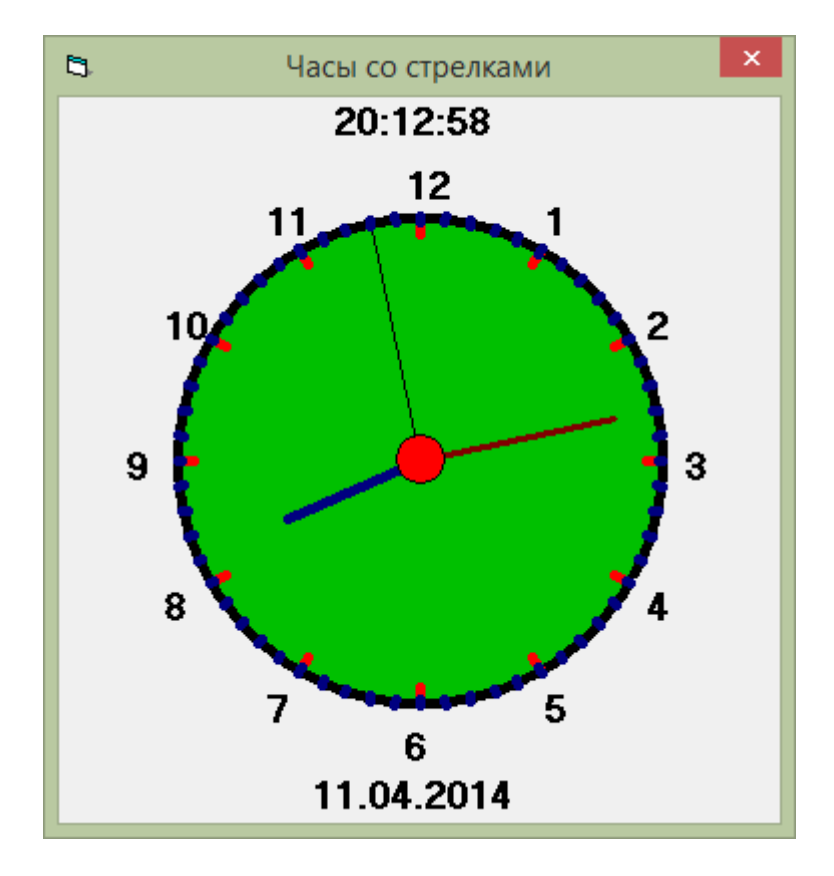